# Entspannte Releases mit DB-Workloadtests

PASS DE RG Rhein-Main 0 5 / 2 0

Download unter  $h$ t t p : //tinyurl.com/...

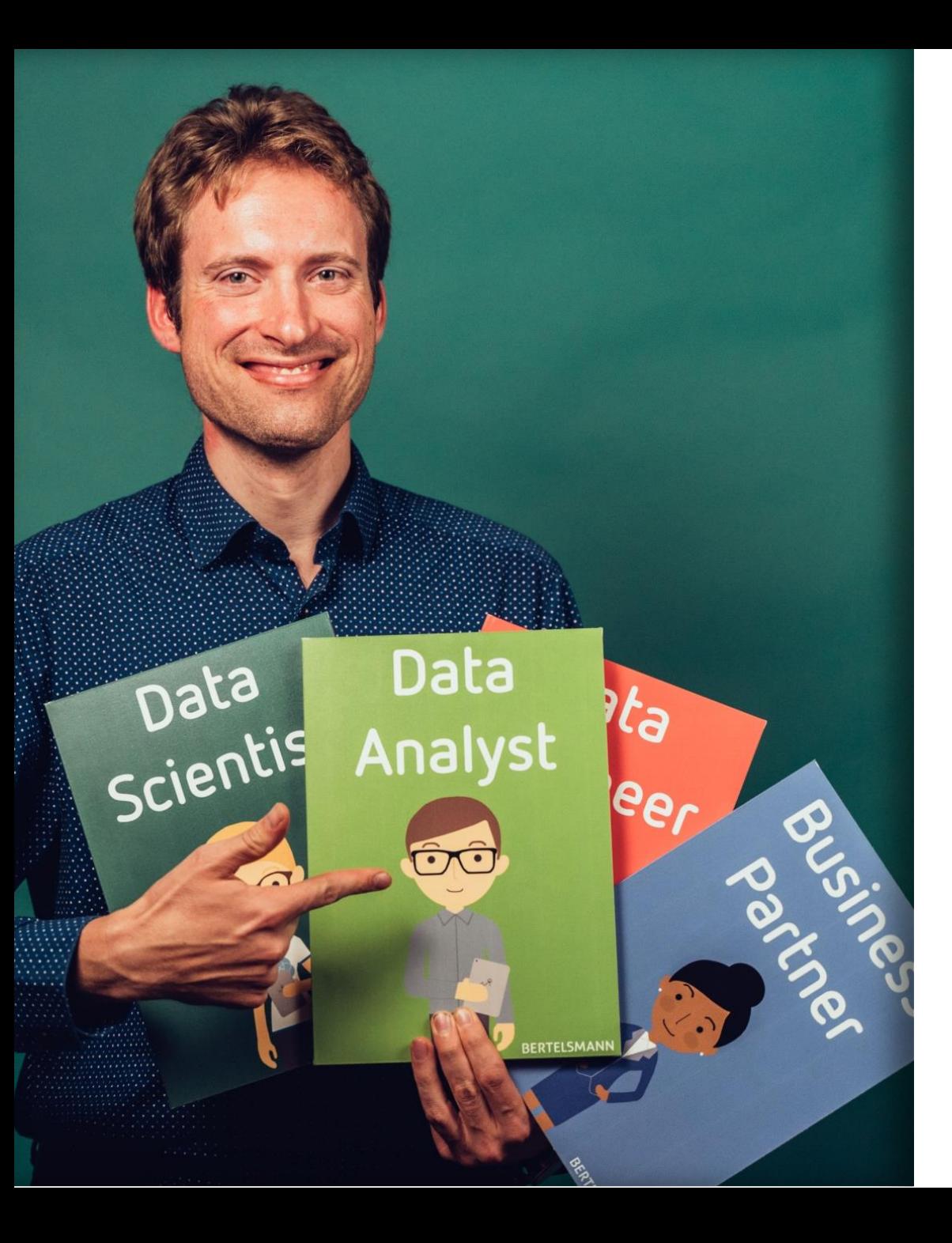

## ÜBER MICH

- Martin Guth (37)
- 11 Jahre BI-Entwickler (Aufbau eines neuen DWH)
- 5 Jahre DBA (Schwerpunkt Performancetuning)
- Aktuelle Rolle "Data Swiss-Knife"

bei 3C Deutschland GmbH (Arvato Financial Solutions) in Heilbronn

- Offene [DBA-Stelle](https://jobsearch.createyourowncareer.com/Arvato_Financial/job/Heilbronn-(Junior)-IT-Infrastructure-Manager-(mwd)-BW-74072/587885901/) bei 3C
- Begeistert von der PASS seit 2008
- Heute ist mein erster Vortrag (Feedback willkommen)

- Blog: [www.martinguth.de](http://www.martinguth.de/)
- Kontakt: [martin\\_guth@hotmail.com](mailto:martin_guth@hotmail.com)

### Agenda

- 1. Worum geht's eigentlich?
- 2. Workloadtesting mit den Workload Tools
- 3. Demos
- 4. Tipps & Tricks
- 5. Lessons Learned
- 6. Fragen und Diskussion

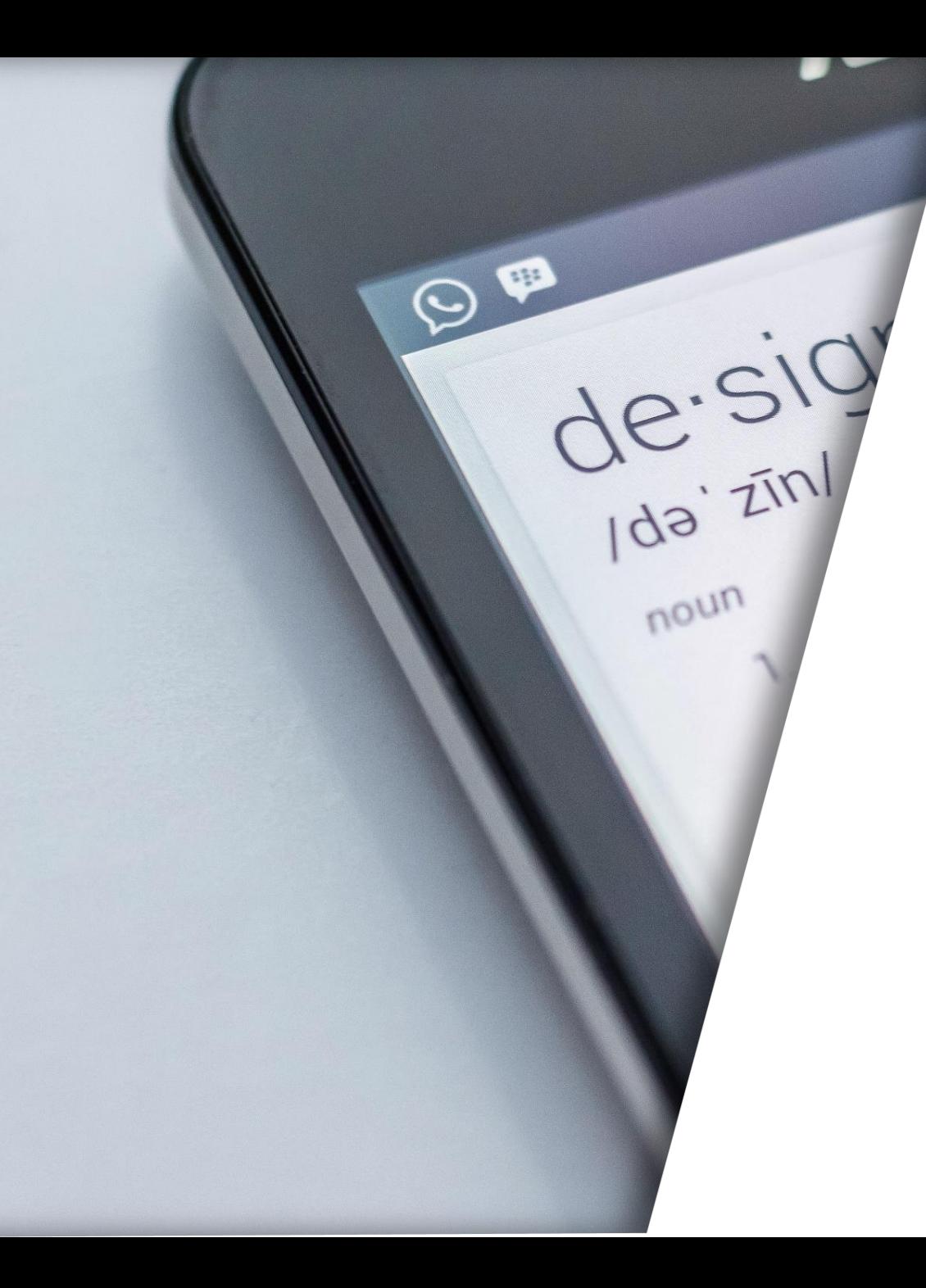

# WORUM GEHT'S EIGENTLICH?

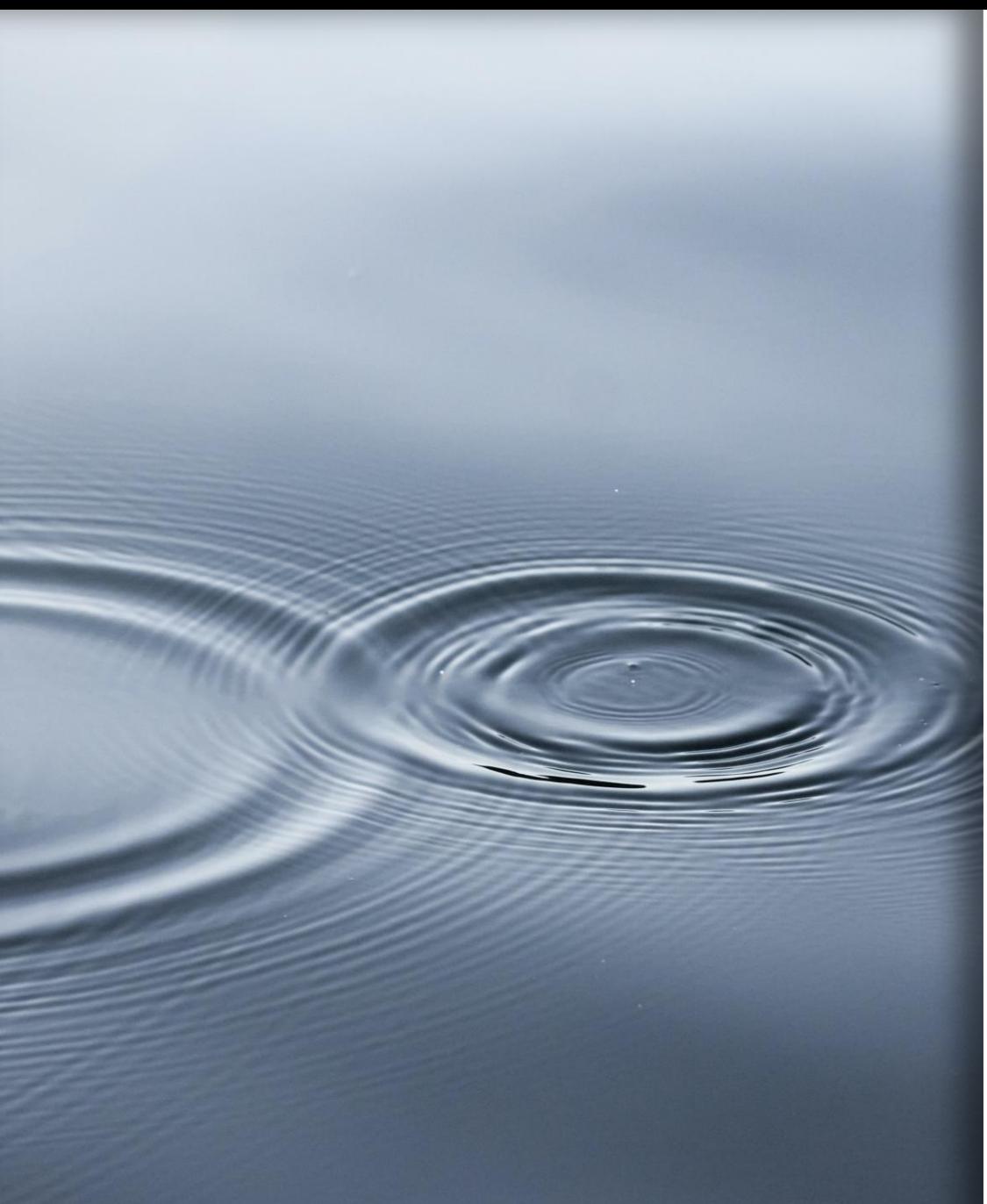

### Kleine Änderungen Große Auswirkungen

- Beispiel Performancetuning: Indexanpassung
	- Abfragen / DML-Operationen werden schneller
	- Abfragen / DML-Operationen werden langsamer
- Andere Beispiele
	- Nutzung neuer Features (z.B. ADR)
	- Optimierung von DB-Einstellungen (z.B. MAXDOP)
- Handlungsoptionen
	- No Risk no Fun
	- Never change a running System
	- Vorab umfassend testen

### Testen Ja, aber wie?

Workload = alles, was auf einem Server innerhalb einer bestimmten Zeit abgearbeitet wird, das heißt Lese- und Schreiboperationen

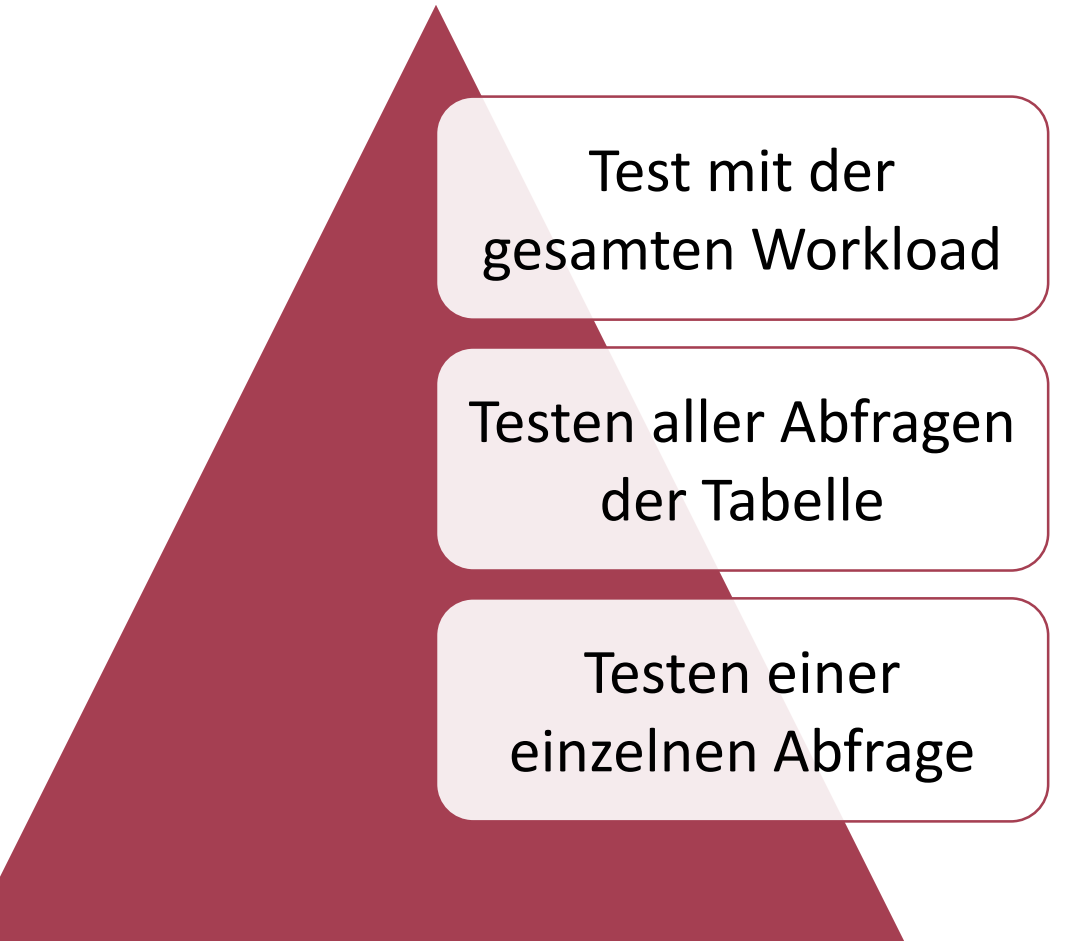

### Test einer einzelnen Abfrage

- Abfrage verändern und Ausführungsergebnisse vergleichen
- Für Indexanpassungen: Test auf separater Instanz mit vergleichbarer Datenmenge und identischem Schema
- Vorteile
	- Am einfachsten umzusetzen
	- Wenig Zusatzaufwand für Testen
- Nachteile
	- Auswirkungen auf andere Abfragen oder DML-Operationen unbekannt

### Test aller Abfragen der Tabelle

- Sinnvoll bei Indexanpassungen
- Test auf separater Instanz mit vergleichbarer Datenmenge und identischem Schema
- Gewinnen aller Abfragen zu einer Tabelle aus
	- Plan Cache
	- Query Store (ab SQL Server 2016)
- Vorteile
	- Abschätzen der Auswirkungen auf andere Abfragen möglich
- Nachteile
	- Test von DML-Operationen nicht einfach möglich
	- Oft nicht alle Abfragen protokolliert (Trivial Plans, Query Store Capture Mode)

### Test aller Abfragen der Tabelle (2)

#### • Vorgehensweise

- 1. Ausführung ohne Veränderung (Baseline)
- 2. Vornehmen von Änderungen
- 3. Erneutes Ausführen
- 4. Vergleich von ausgewählten Metriken

### Ablauf eines DB-Workload-Tests (A/B-Test)

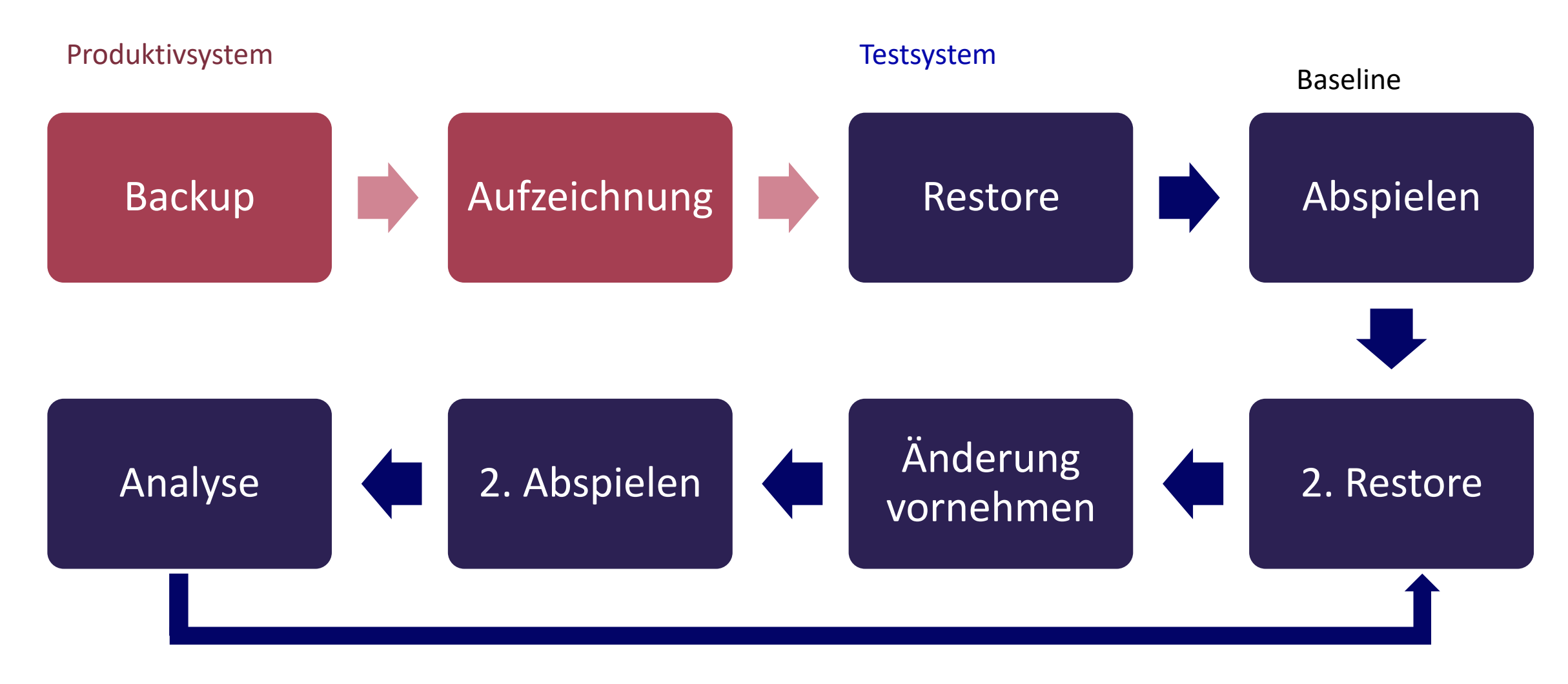

### Ein paar Worte zum Testsystem

#### • Sizing

- Genügend Plattenplatz (kann langsamer sein)
- RAM-Größe identisch zu Produktion
- CPU-Konfiguration identisch zu Produktion
- SQL-Server Instanzoptionen (z.B. MAXDOP) identisch zu Produktion
- Erforderliche Sorgfalt: DSGVO, Security
- Notlösung
	- Separate DB auf Produktion
	- Workloadtest in Randzeiten (z.B. Wochenende)
	- ACHTUNG: Sicherstellen, dass Workloadtest nicht auf Produktion zugreift (z.B. eigener Login ohne Rechte auf Produktion)

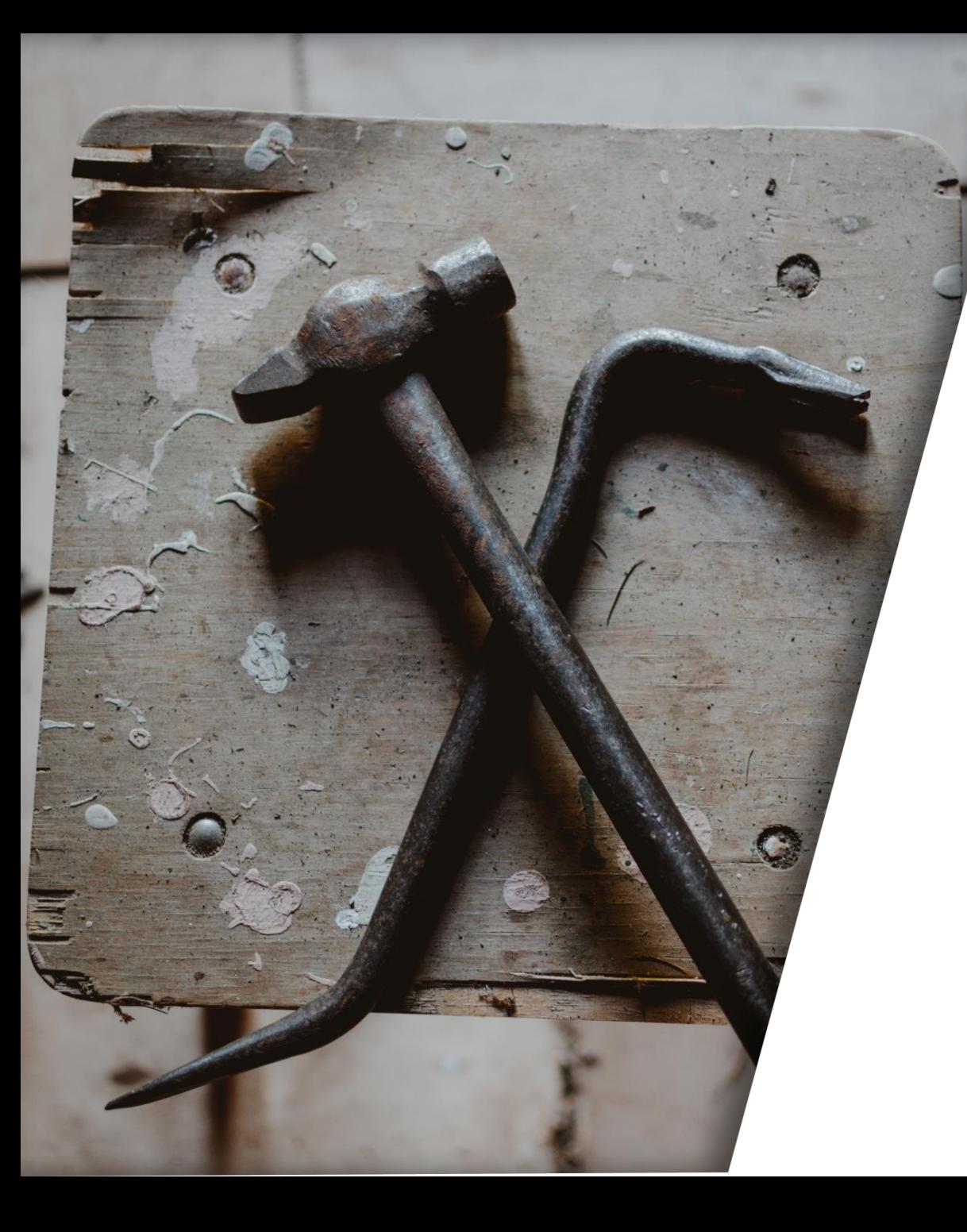

## WORKLOADTESTING MIT DEN WORKLOAD TOOLS

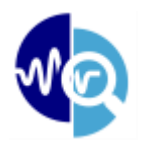

### Workload Tools

- Entwickelt von MVP Gianluca Sartori (spaghettidba)
- Aufzeichnung über Profiler, Trace oder XEvents
- Unterstützt SQL Server ab Version 2000 (getestet ab 2005)
- Speicherformat: SQLite DB
- Abspielen über integriertes Tool
- Download über [Github](https://github.com/spaghettidba/WorkloadTools/releases)

### Workload Tools: Bestandteile

### **SqlWorkload**

- Aufzeichnen und Abspielen von Workloads
- Kommandozeile

### WorkloadViewer

- Vergleich von Testergebnissen
- Grafische Oberfläche

### ConvertWorkload

- Konvertierung von Tracefiles
- Kommandozeile

### WorkloadWizard

- vsl. grafische Oberfläche für einfachere Konfiguration
- gibt's noch nicht

## Workload Tools: Konfiguration

### **Listener (immer einer)**

Aufzeichnung von Quelle

- ExtendedEventsWorkloadListener
- ProfilerWorkloadListener
- SqlTraceWorkloadListener

#### Lesen einer Aufzeichnung

• FileWorkloadListener

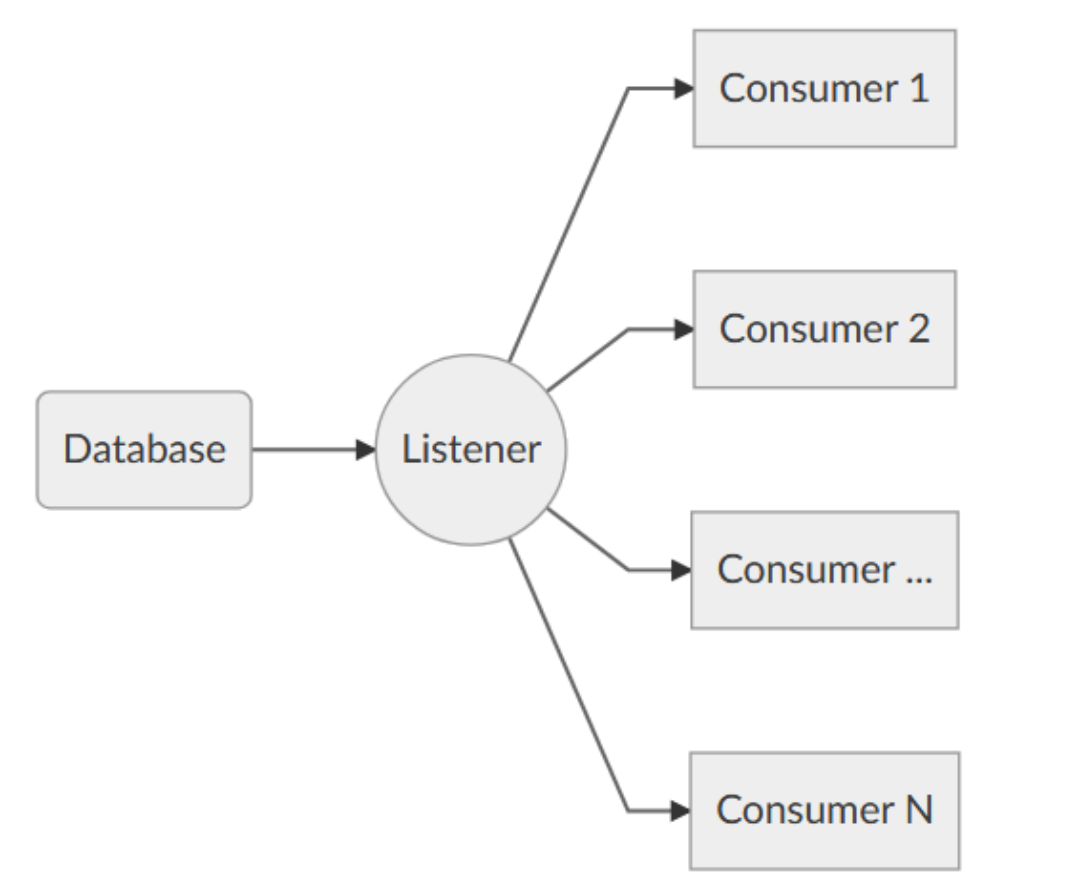

### **Consumer (0..n)**

Schreiben der Aufzeichnung

• WorkloadFileWriterConsumer

#### Sammeln von Analysedaten

• AnalysisConsumer

Abspielen der Workload

• ReplayConsumer

#### JSON-Format

Quelle: spaghettidba.com

## Workload Tools: Beispielkonfiguration Aufzeichnung

```
{ "Controller": {
        "Listener":
        {
            "__type": "ExtendedEventsWorkloadListener", \Large (\mathbb{1})"ConnectionInfo":
            {
                 "ServerName": "mydbserver"
②
            },
            "DatabaseFilter": "mydb" (3)},
        "Consumers":
        [
            {
                "__type": "WorkloadFileWriterConsumer",
                "OutputFile": "C:\\temp\\mydb.sqlite"
            } ] }}
                                                           (4)
```
Erläuterung: ① Aufzeichnung der Workload mittels XEvents

② Verbindung zum Server *mydbserver* über Windows-Authentifizierung

③ Aufzeichnung nur für Datenbank *mydb* (optional)

④ Speichern des Workloads in einer SQLite DB für späteres Abspielen

Vollständige Referenz der Konfigurationsoptionen auf [Github](https://github.com/spaghettidba/WorkloadTools/wiki/SqlWorkload)

### Workload Tools: Arbeitsweise Abspielen

- Pro Session (SPID) wird ein eigener ReplayWorker-Prozess gestartet
- Dieser arbeitet die Befehle für diese Session nacheinander ab
- Mögliches Problem: Abarbeitungsreihenfolge beim Abspielen kann auf dem Testsystem abweichen
	- Prozesse laufen unabhängig von einander
	- Beispiel: SPID 4711 INSERT Datensatz; SPID 4811 UPDATE desselben Datensatzes
	- Beim Replay kann FK-Verletzung auftreten, wenn Replay für SPID 4811 schneller ist als für SPID 4711

## Workload Tools: Arbeitsweise Abspielen (2)

- Synchron (synchronizationMode = true)
	- Berücksichtigung von Pausen im Workload
	- Abspieldauer entspricht ungefähr der Aufnahmedauer
- Asynchron (synchronizationMode = false)
	- Befehlsausführung so schnell wie möglich
	- Abspieldauer evtl. deutlich kürzer als Aufnahmedauer
	- Höhere Auslastung des Testsystems
	- Höhere Wahrscheinlichkeit für Fehler beim Replay durch stark abweichende Ausführungsreihenfolge (z.B. FK-Verletzungen)

## Workload Tools: Beispielkonfiguration Abspielen

```
{ "Controller": {
         "Listener":
         {
             "__type": "FileWorkloadListener",
             "Source": "C:\\temp\\mydb.sqlite",
             "SynchronizationMode": "true" (2)},
         "Consumers":
         \Gamma{
              "__type": "ReplayConsumer",
              "ConnectionInfo":
               { 
                  "ServerName": "replayServer",
                  "DatabaseName": "mydb" 
              },
             "ConsumeResults": "false",
             "QueryTimeoutSeconds": 180
           } 
                                                   \left( \underline{1} \right)③
                                                    ④
```

```
{
   "__type": "AnalysisConsumer",
   "ConnectionInfo":
    {
      "ServerName": "replayServer",
      "DatabaseName": "WorkloadAnalysis",
      "SchemaName": "baseline"
    },
    "UploadIntervalSeconds": 60
}] }}
                                     ⑤
```
Erläuterung:

① Auslesen des Workloads aus vorheriger Aufzeichnung ② synchrones Abspielen ③ Abspielen auf *replayServer* in *mydb*  (integrierte Auth.)

④ Zusätzliche Konfiguration für Abspielen (optional):

- Verwerfen der Ergebnisse durch den Client (consumeResults *false*)
- Timeout eines Befehls erfolgt nach 3 Minuten

*⑤* Analyse des Workloads mit Schreiben von Analyseergebnissen in das Schema *baseline* einer separaten DB alle 60 Sekunden

Vollständige Referenz der Konfigurationsoptionen auf [Github](https://github.com/spaghettidba/WorkloadTools/wiki/SqlWorkload)

### Konfiguration: Entdecke die Möglichkeiten

- Es sind noch weitere Konfigurationen möglich
	- Gewinnen von Analyseinformationen direkt von der Produktion  $\rightarrow$  Mutter aller Baselines
	- [Real-Time-Replay](https://spaghettidba.com/2020/03/03/performing-a-real-time-replay-with-workloadtools/)

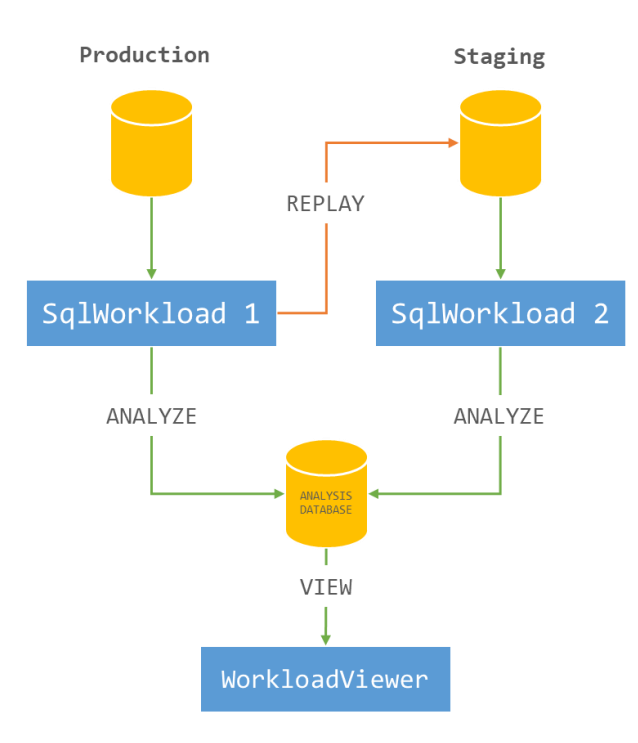

### Analyse der Workloadtests

- WorkloadViewer von Gianluca Sartori
	- In WorkloadTools integriert
	- Kernmetriken CPU-Zeit und Laufzeit
	- (noch) keine Ausführungspläne
- [Analyseskript Query Store](https://johnsterrett.com/2020/03/10/query-store-for-workload-replays/) von John Sterrett
	- Auch Analyse von Reads/Writes möglich
	- Ausführungspläne aus QueryStore abrufbar

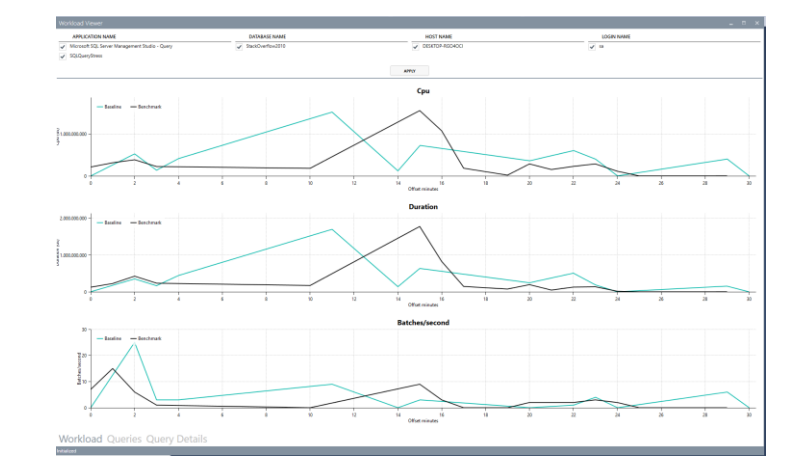

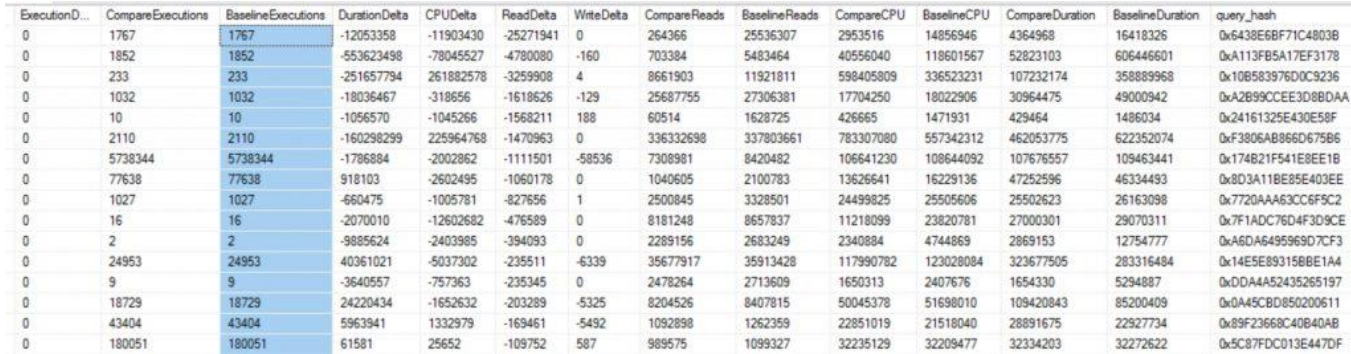

### Community-Spirit

#### RE: WorkloadTools stuck after replaying for 2.4 hours

gianluca.sartori@sqlconsulting.it An Guth, Martin, 3C Deutschland GmbH (i) Sie haben am 30.04.2020 18:48 auf diese Nachricht geantwortet.

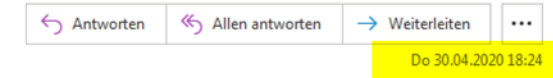

Hi Martin,

I'm sorry that you're having trouble with WorkloadTools. Unfortunately, without any error message I cannot tell what is happening in the replay. Do you have any error messages to share from your logs?

I'm sorry for no sequence number getting collected. Turns out this error applies only to XE streaming, so I added this property and now it should be collected correctly in 1.5.7. For the time being you could update event sequence with row id and you should be fine.

In the past I used WT to capture and replay for days or even weeks, so I have no idea what is going wrong in your case. I have to say that in those case I used it with the realtime replay and I have never captured a 6.32 GB solite file. However, it should not make a difference. Synchronization mode again should not be the source of the problem.

I just relased v 1.5.7 and I hope it addresses some of your points. Good luck with your project!

Cheers Gianluca

From: Guth, Martin, 3C Deutschland GmbH Sent: mercoledì 29 aprile 2020 17:59 To: gianluca.sartori@sqlconsulting.it Subject: WorkloadTools stuck after replaying for 2.4 hours

Hi Gianluca,

I was quite motivated after seeing a 30 minutes replay finish in 30 minutes and therefore tried a longer replay. I recorded a workload for 28 hours and started the replay. However after approx.. 2.4 hours (9%) into the replay it suddenly stucks. Sp\_wholsActive shows no activity and the console doesn't show any additional messages for hours....to me it seems that the replay just died. Bugfix und neues Release von Gianluca bereits nach einem Tag

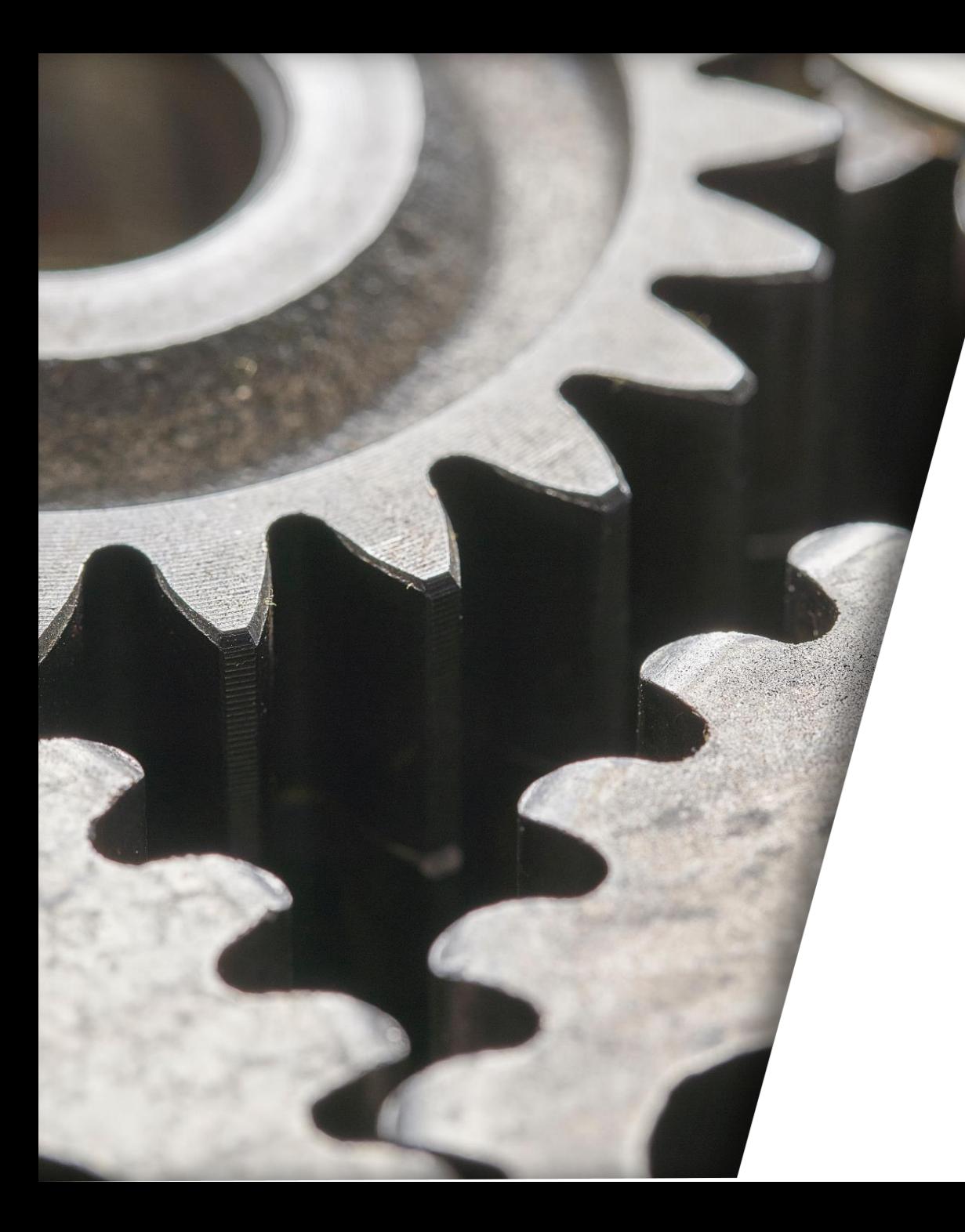

# DEMOS

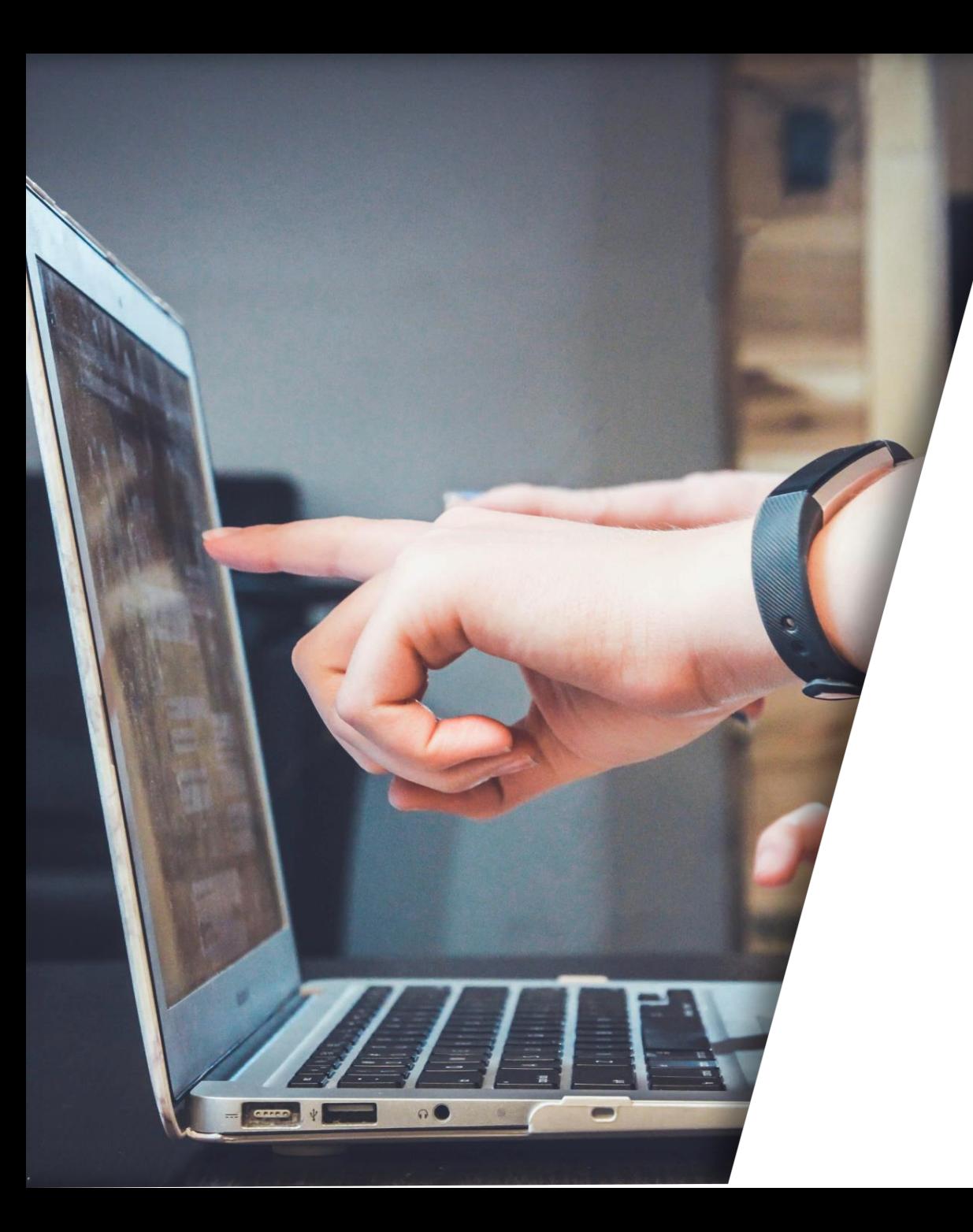

# TIPPS & TRICKS

### Eine Logging-Tabelle ist super hilfreich

- Falls noch keine Logging-Tabelle: Anlage einer Tabelle mit mindestens einer DateTime Spalte
- Hinzufügen eines neuen Datensatzes jede Minute während Workloadaufnahme z.B. über Agent-Job
- Beispiel:

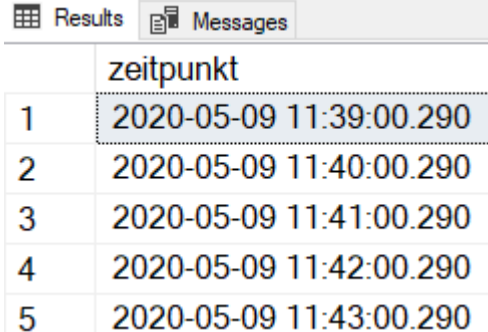

• Einsatzzweck: Monitoring der Replaygeschwindigkeit

### Restore optimieren

- Point-In-Time Restore mit Log-Backups
	- Zum Start der Aufzeichnung eine Marked Transaction ausführen

```
1 □BEGIN TRANSACTION CaptureStart WITH MARK 'CaptureStart';
    SELECT GETDATE();
2<sup>1</sup>COMMIT TRANSACTION CaptureStart;
\overline{3}
```
- Restore der Logbackups mit Angabe von WITH STOPATMARK = 'CaptureStart'
- Alternativ mit Angabe von WITH STOPAT und dem Startzeitpunkt
- Datenbanksnapshot nach erstem Restore für schnellere Folge-Restores (ab SQL 2016 auch in Standard Edition  $\circledcirc$ )

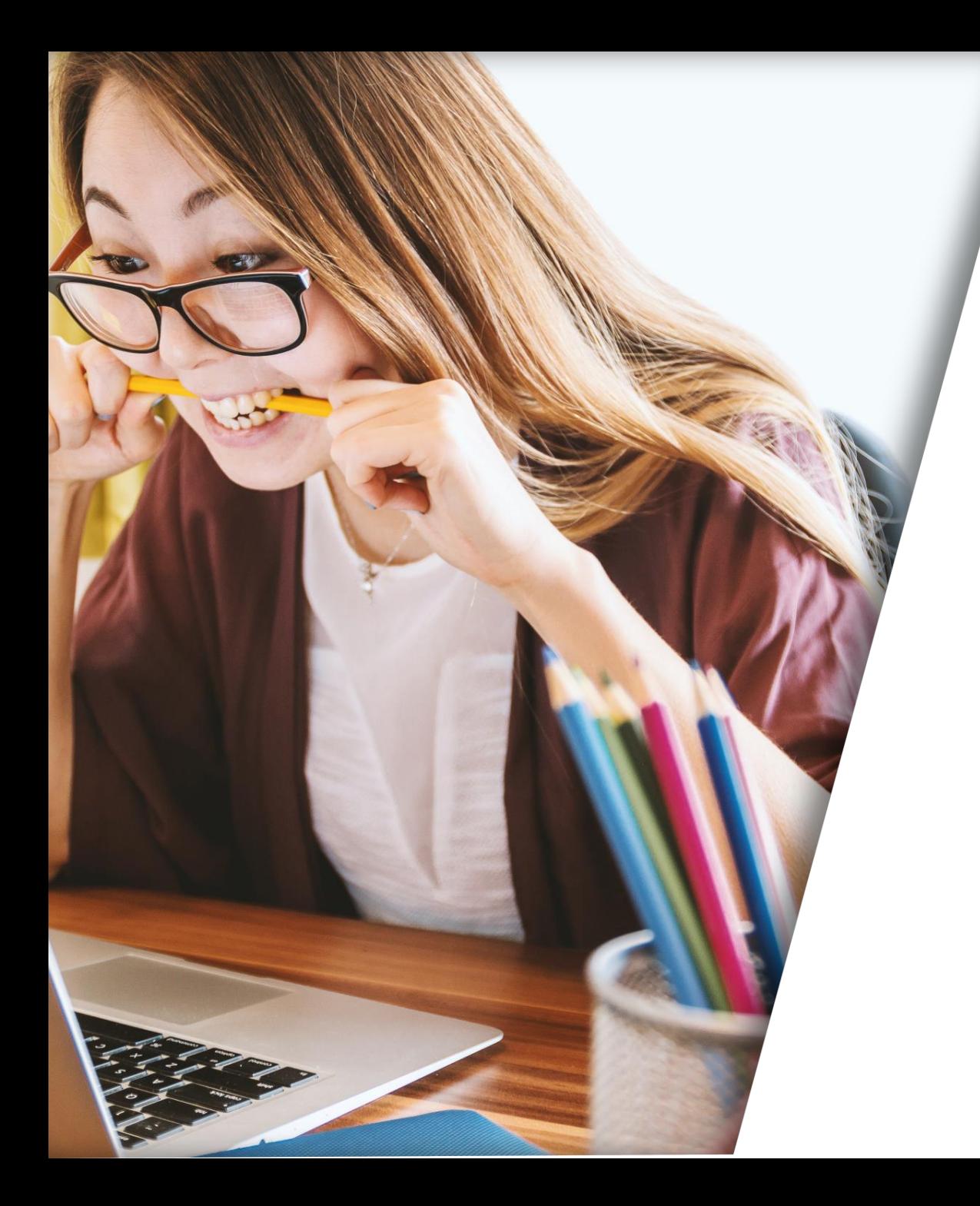

# LESSONS LEARNED

### Lessons learned Workloadtests

- Komplexes Thema  $\rightarrow$  reserviert euch ausreichend Zeit
- In der "eigenen" DB gibt es Interessantes im Workload zu entdecken (z.B. Zugriffsversuche auf Tabellen, die bereits vor Monaten gelöscht wurden)
- Manchmal ergibt es Sinn, den Workload zu manipulieren
- Bedenken, dass alles aufgezeichnet wird, was in der DB passiert
	- Achtung bei Backup-Befehlen  $\rightarrow$  mindestens sicherstellen, dass keine Backups der Produktion überschrieben werden

### Lessons learned PASS-Vortrag

- Weniger ist mehr: besser kritisch hinterfragen, wie viel man präsentiert
- Demos brauchen mehr Vorbereitungszeit als gedacht
- Erstellung eines Workloads ist aufwändiger als gedacht

### Ressourcen

- <https://github.com/spaghettidba/WorkloadTools>
- <https://spaghettidba.com/>
- <https://sqlitebrowser.org/>
- <https://www.brentozar.com/archive/2019/04/free-sql-server-load-testing-tools/> <https://www.brentozar.com/archive/2019/01/how-to-load-test-a-database-application/>

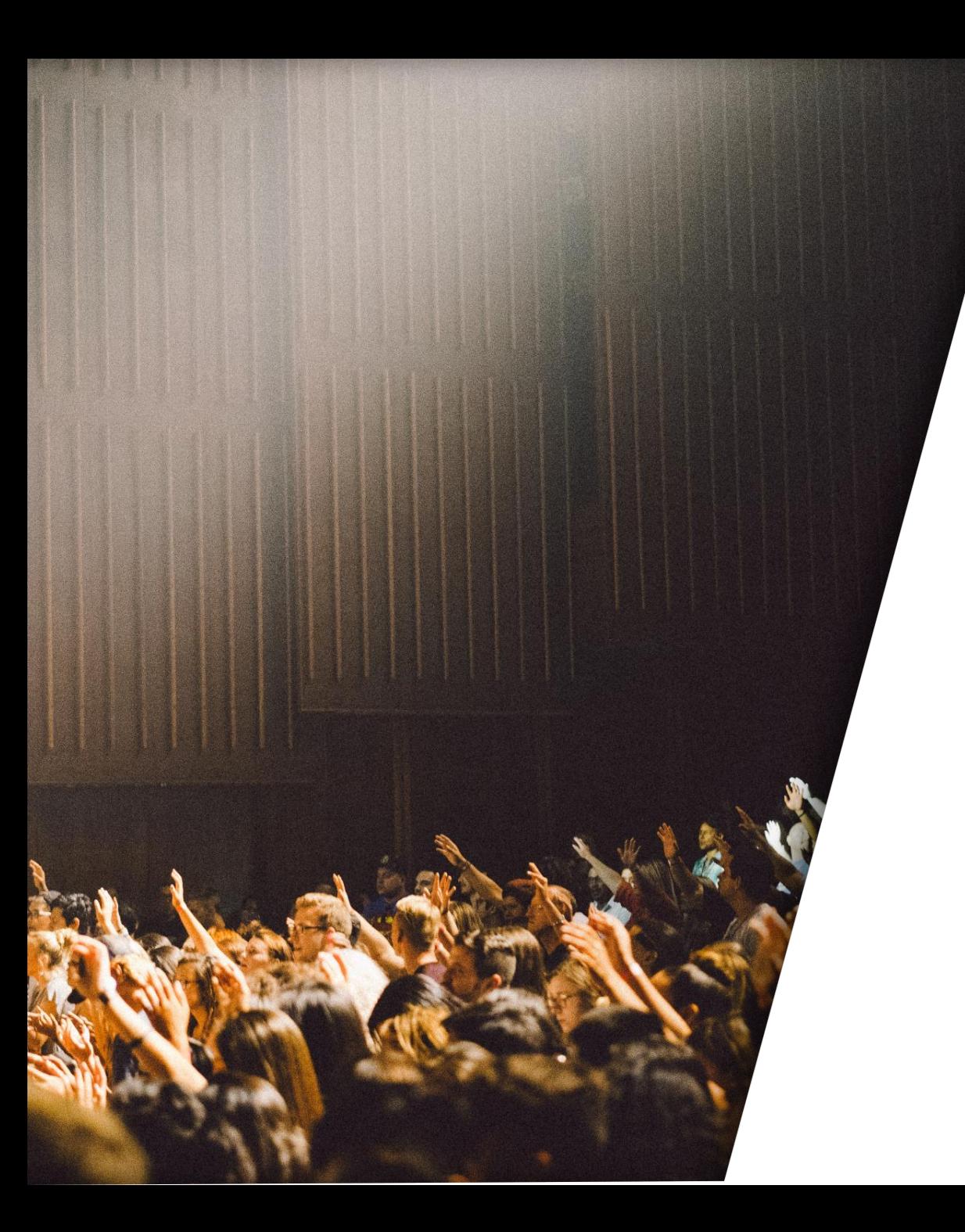

# FRAGEN UND DISKUSSION